## **代理如何管理产品**

1. 进入代理控制面板,点击"产品"- "列出所有产品",可见下图页面:

## 罗列所有订单

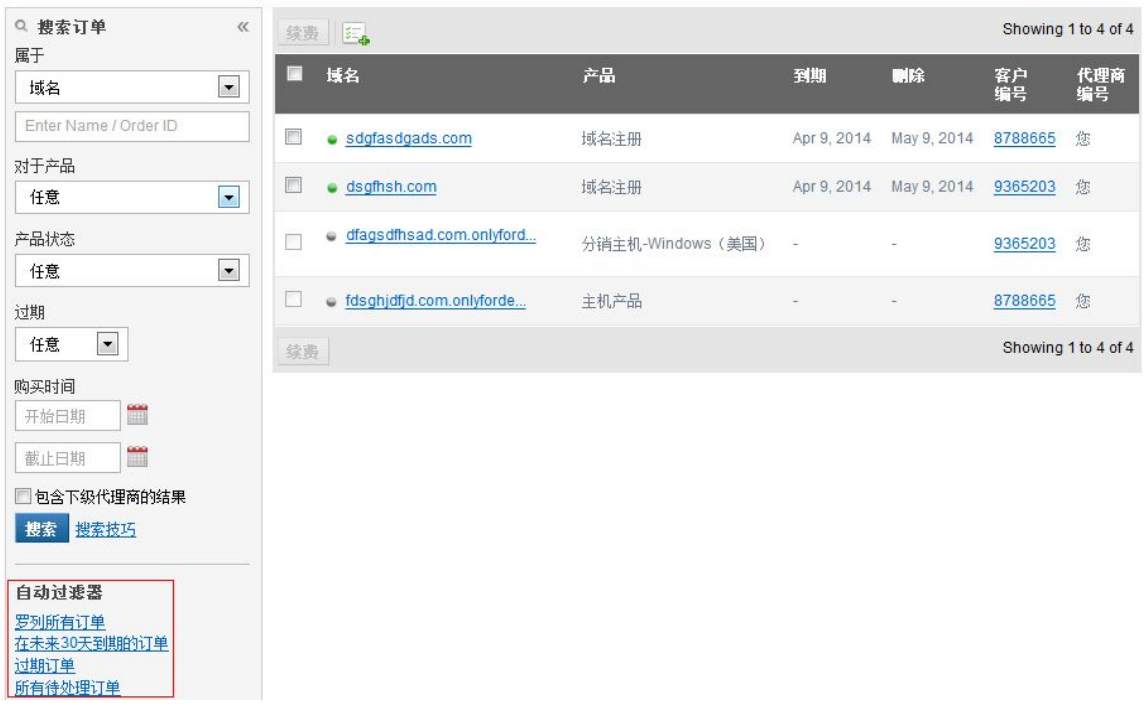

2. 页面左边可以**搜索订单**,右边为所购买的产品,点击其中一个域名进入下图页面:

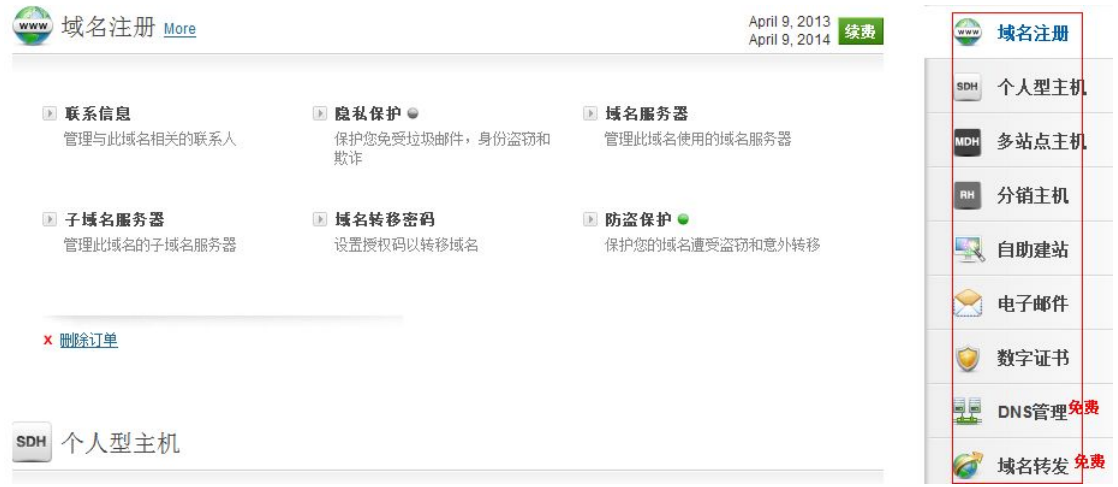

3. 上图页面即是我们产品一体化管理界面,点击上图右边相应的菜单可进入相应的管理页

面.

各菜单简要功能说明:

**域名:**修改 whois 信息,开关隐私保护,修改域名服务器 DNS,添加子域名服务器,

索取转移密码,开关防盗保护,域名续费等功能

**邮件:**管理免费邮局,升级为收费邮局,进入邮局控制面板等功能

**虚拟主机:**管理虚拟主机,进入虚拟主机管理面板【cPanel 或 Plesk】,添加独立 IP/SSL

证书,主机升降级等功能

**DNS: 添加解析记录如 A 记录, CNAME 记录, MX 记录等功能** 

**域名转发:**设置域名转发的 URL 功能